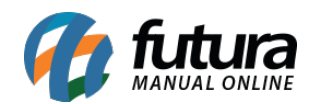

## **1 – Novo layout de Fechamento de Caixa**

## **Caminho:** *Configurações > Impressora Bluetooth*

Nesta versão foi desenvolvido um novo layout de fechamento de caixa específico para impressão Bluetooth via Futura Mobile, podendo ser configurado dentro do *ERP Futura Server* no caminho *Configurações > Impressos > Layout de Movimentação de Caixa – Futura Mobile*

Na configuração do Mobile foi adicionado o campo para selecionar o layout de movimento de caixa e imprimir o fechamento, conforme exemplo abaixo:

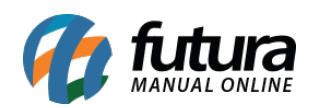

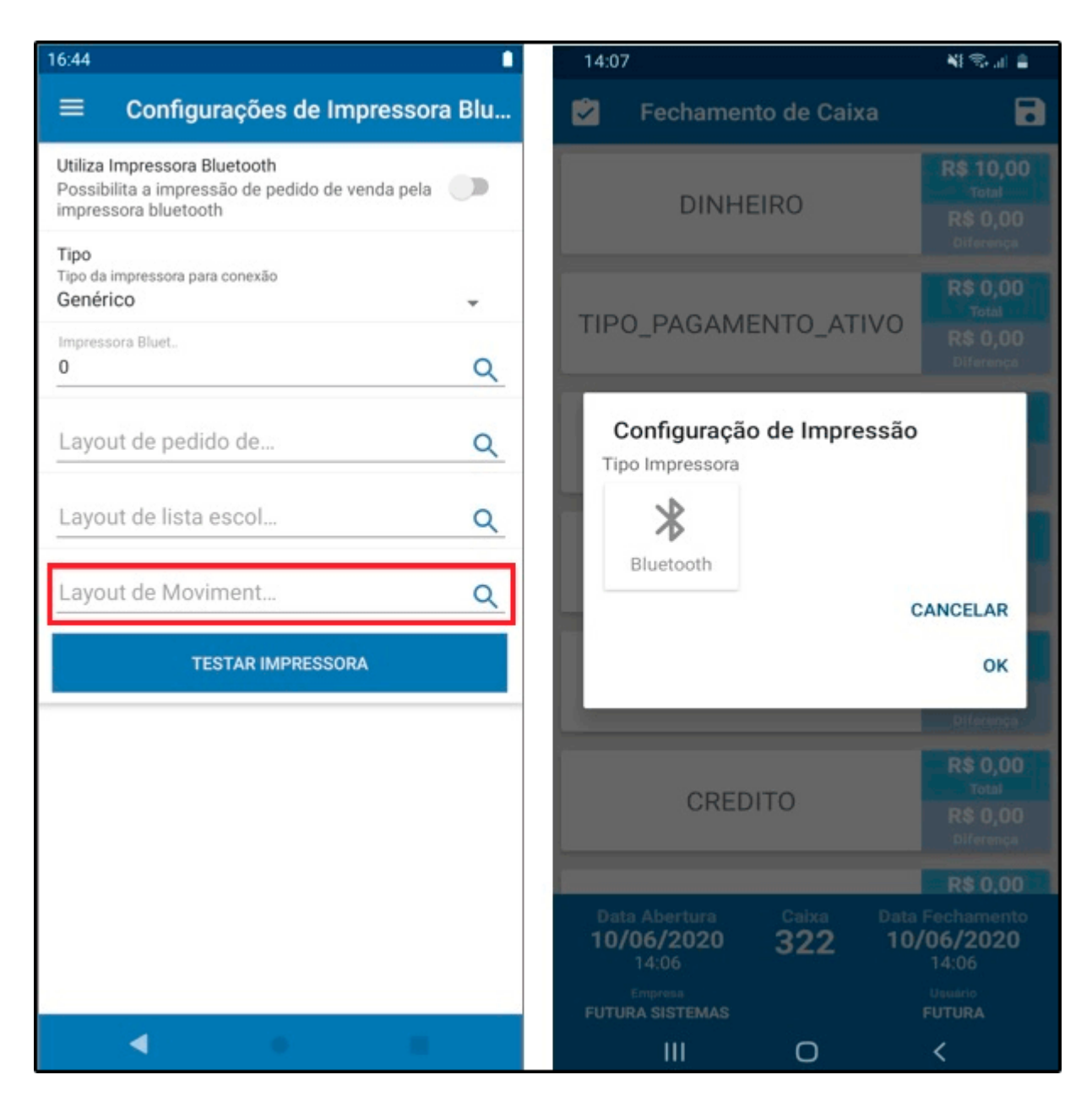

## **2 – Observação por item**

## **Caminho:** *Pedido de Venda*

Foi desenvolvido um novo campo de observação por item dentro do Pedido de Venda no Futura Mobile, conforme exemplo abaixo:

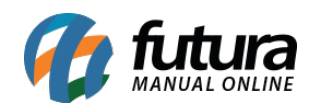

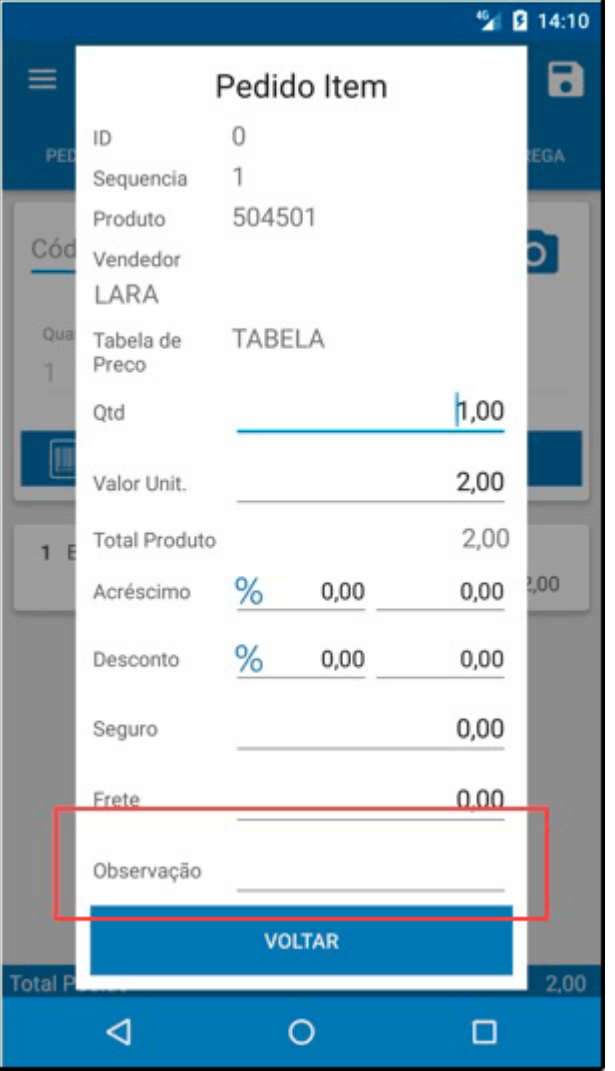